# **Track Outside Referral Commission**

#### **SUMMARY**

Paperless Pipeline's Commission Module was designed to track commission for in-house transactions. While not directly supported, you can track commission earned from outside referrals using the workaround described in this article.

#### **IN THIS ARTICLE**

Add a Referral Transaction

Manage Commission Earned from Outside Referrals

## Add a Referral Transaction

1 **Add a transaction for the outside referral, and assign the referring agent to the transaction**.

Learn how to assign agents to transactions here →

(o $\mu$  can create a Transaction Label for referrals. This way, you can easily filter for your referral transactions on reports. Learn to create and use custom transaction labels here →

### Manage Commission Earned from Outside Referrals

To manage commissions earned from outside referrals:

1 From the referral transaction you created,**click [Manage Commissions]** on the left menu.

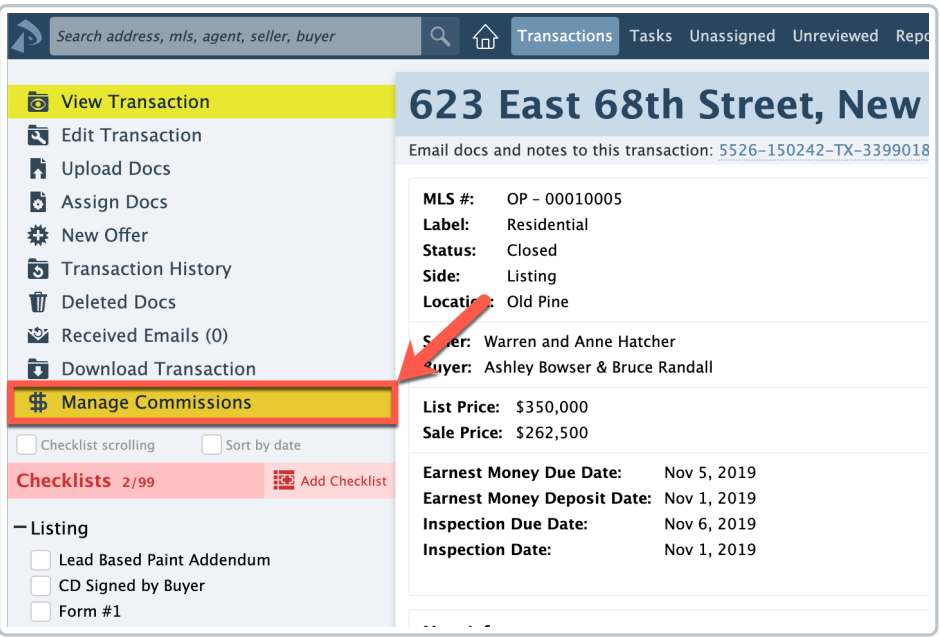

2 **Complete the steps on the resulting***Manage Commissions* **page.**

Step One: Escrow / Title

This section can be left blank.

Step Two: Sale Info

1 For *Sale Price,* **enter \$0.**

2 For*Commission*, **select the \$ option and enter the total amount of referral commission.**

For*Referral Commission*, **enter "100%," and check the box next to, [This is an in-house** 3 **referral].**

4 If applicable, enter a *Franchise Fee* amount.

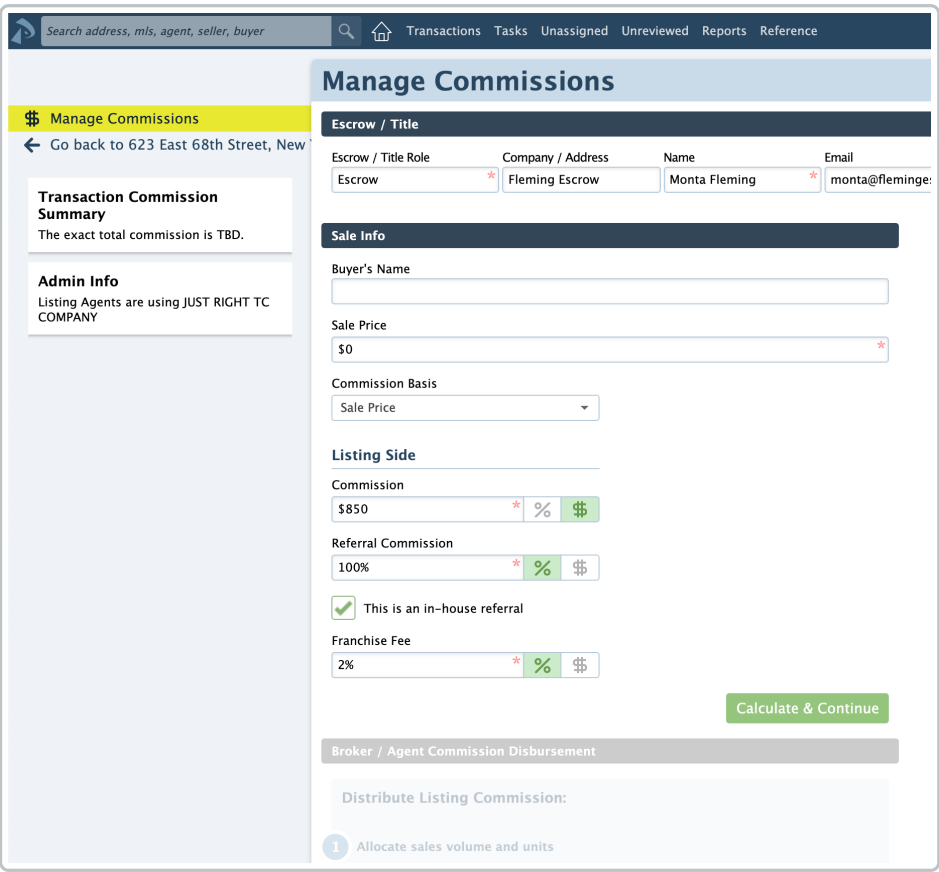

Step Three: Broker / Agent Commission Disbursement

There will be no commission to distribute in this section.

**Delete the amount in the Unit field and leave it blank.**This ensures that the system doesn't 1count this towards your unit production.

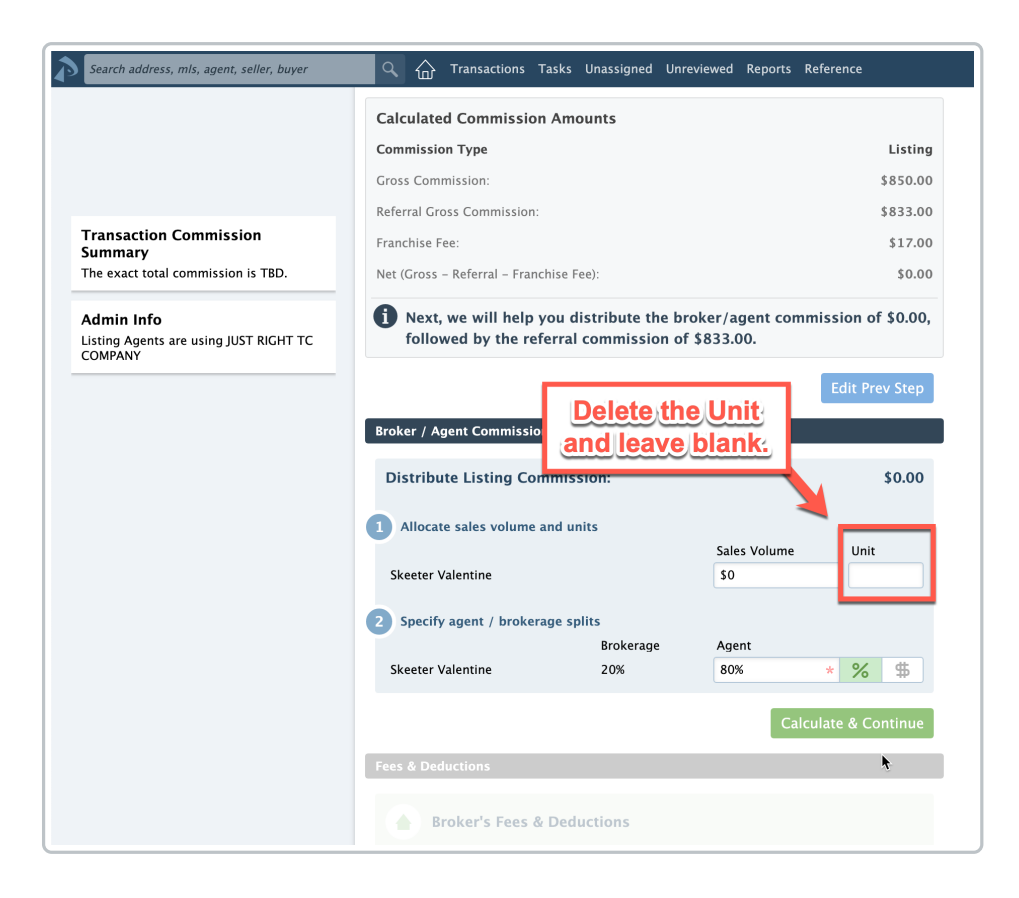

Step Four: Fees & Deductions

**Delete any agent fees that were automatically applied to the agent.**You can collect agent 1fees later from the referral commission, if needed.

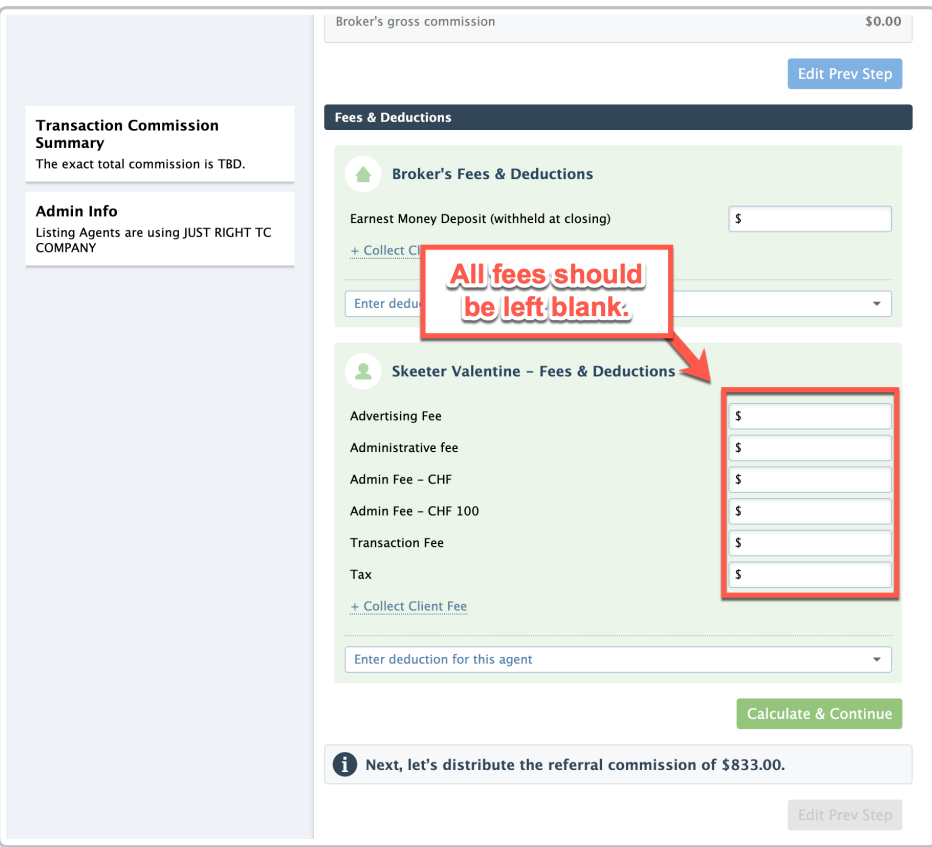

Step Five: Referral Commissions

**Start typing the name of the agent receiving the outside referral commission, then select** 1 **their name from the resulting list.**

In the box for the*Agent's Share of Referral Commission*, **enter the agent/broker commission** 2 **split.**

<sup>3</sup> Collect any required agent fees and deductions.

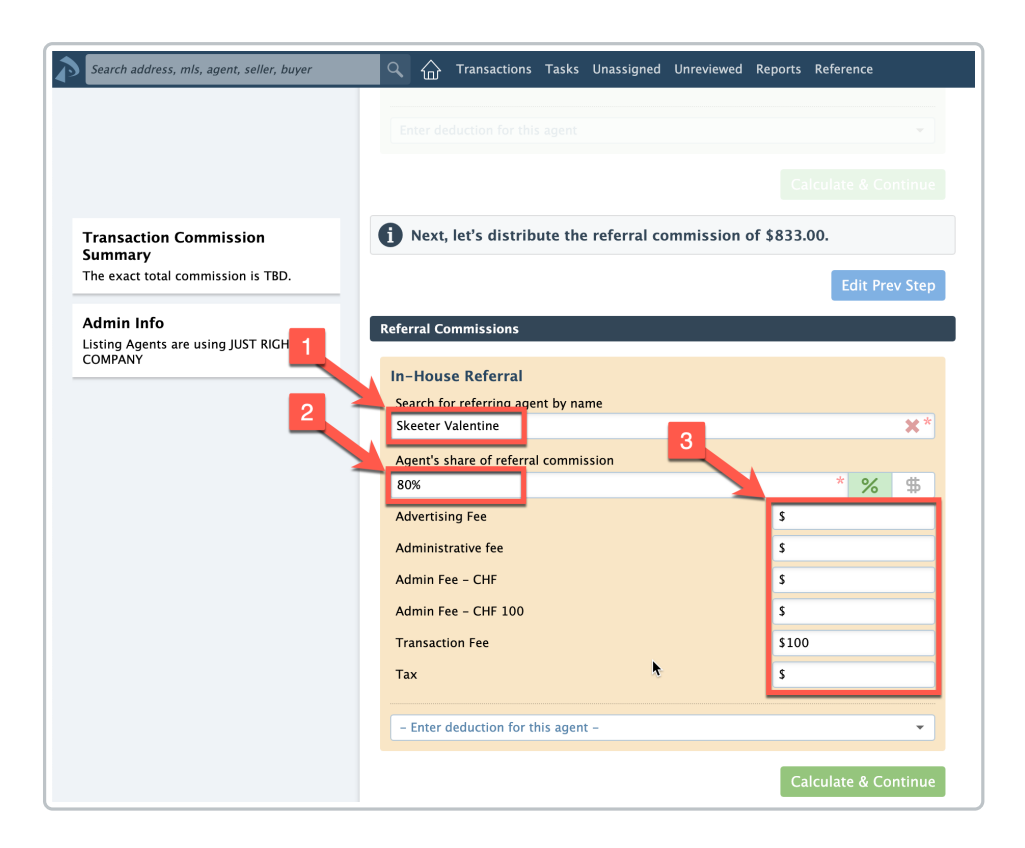

**Click [Save Commissions].**